**MITEL – SIP CoE**

# **Technical** Configuration Notes

Configure the Mitel 5000 Communications Platform SIP Trunking for use with Broadvox

SIP CoE 09-4940-00078

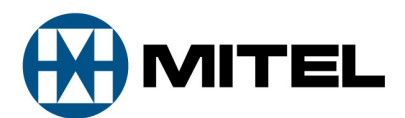

#### **NOTICE**

The information contained in this document is believed to be accurate in all respects but is not warranted by Mitel Networks™ Corporation (MITEL®). The information is subject to change without notice and should not be construed in any way as a commitment by Mitel or any of its affiliates or subsidiaries. Mitel and its affiliates and subsidiaries assume no responsibility for any errors or omissions in this document. Revisions of this document or new editions of it may be issued to incorporate such changes.

No part of this document can be reproduced or transmitted in any form or by any means electronic or mechanical - for any purpose without written permission from Mitel Networks Corporation.

#### **TRADEMARKS**

Mitel is a trademark of Mitel Networks Corporation.

Windows and Microsoft are trademarks of Microsoft Corporation.

Other product names mentioned in this document may be trademarks of their respective companies and are hereby acknowledged.

Mitel Technical Configuration Notes – Configure the Mitel 5000 Communications Platform for use with Broadvox September 2009, 09-4940-00078

> ®,<sup>™</sup> Trademark of Mitel Networks Corporation © Copyright 2009, Mitel Networks Corporation All rights reserved

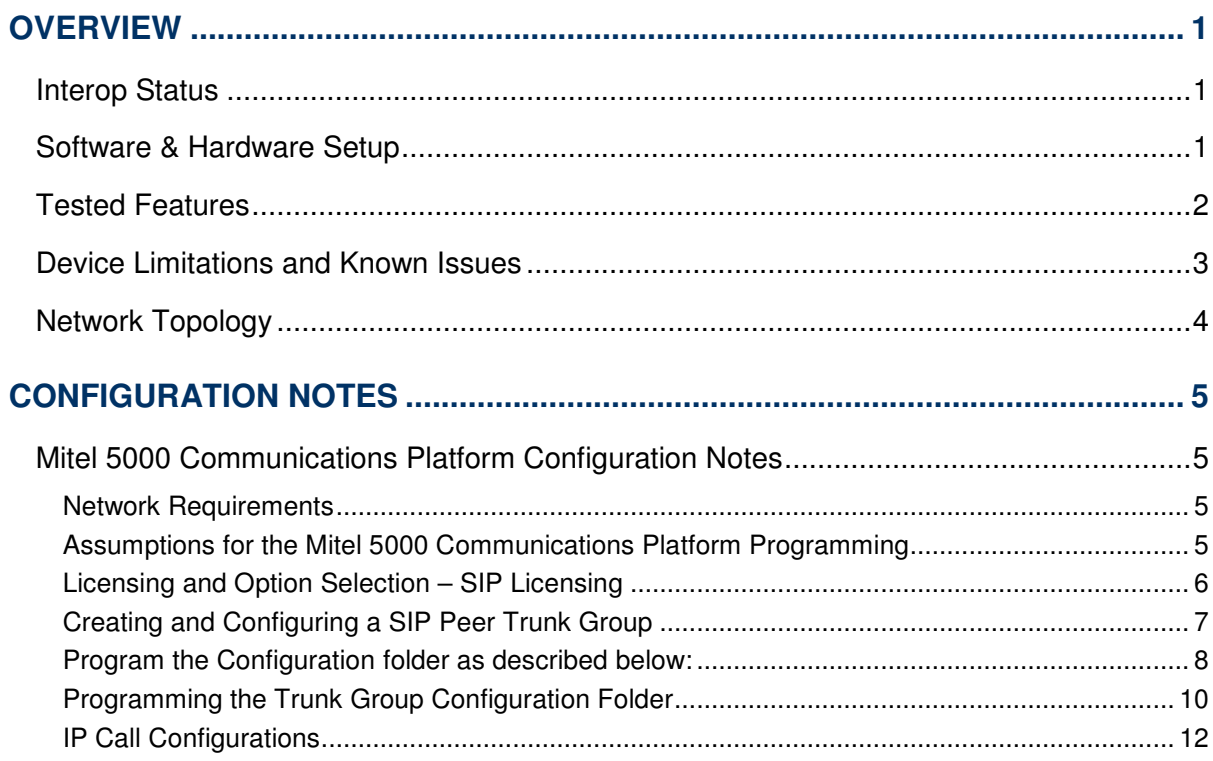

# **Overview**

This document provides a reference to Mitel Authorized Solutions providers for configuring the Mitel 5000 Communications Platform to connect to a Broadvox. The different devices can be configured in various configurations depending on your VoIP solution. This document covers a basic setup with required option setup.

## Interop Status

The Interop of Broadvox has been given a Certification status. This service provider will be included in the SIPCoE Reference Guide. The status Broadvox achieved is:

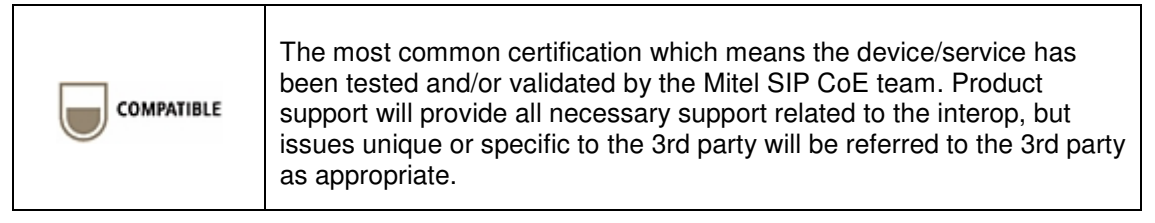

## Software & Hardware Setup

This was the test setup to generate a basic SIP call between Broadvox service provider and the CS-5200.

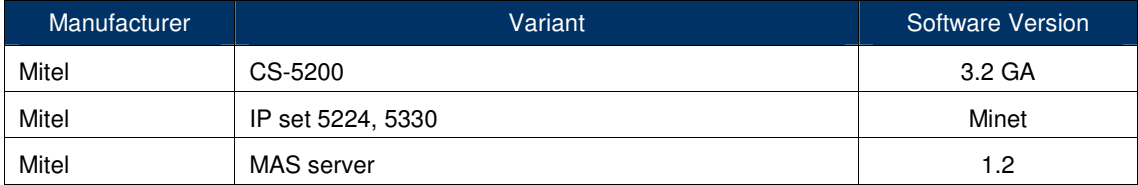

# Tested Features

This is an overview of the features tested during the Interop test cycle and not a detailed view of the test cases.

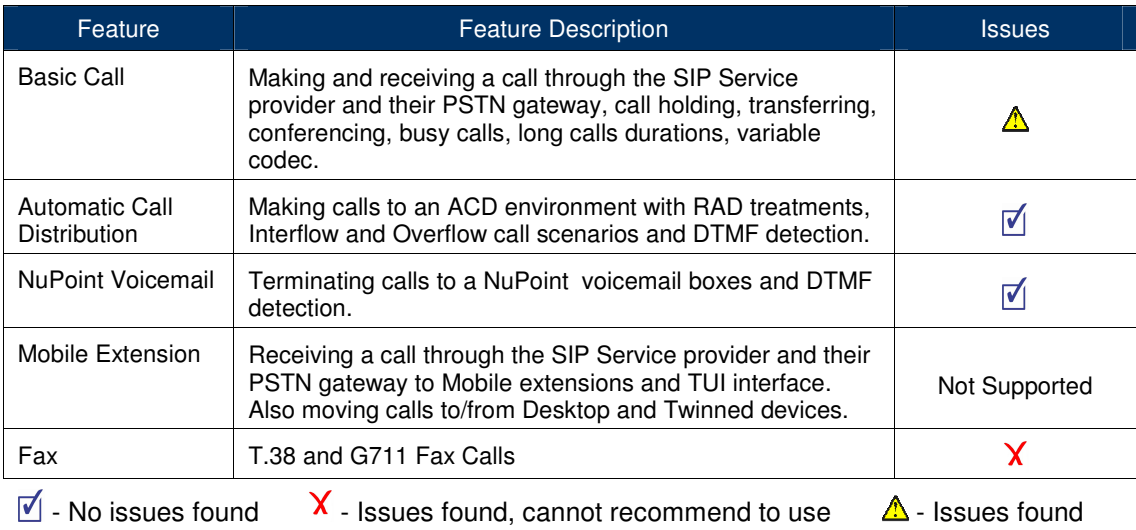

# Device Limitations and Known Issues

This is a list of problems or not supported features when Broadvox has a SIP trunk connected to the Mitel 5000 Communications Platform.

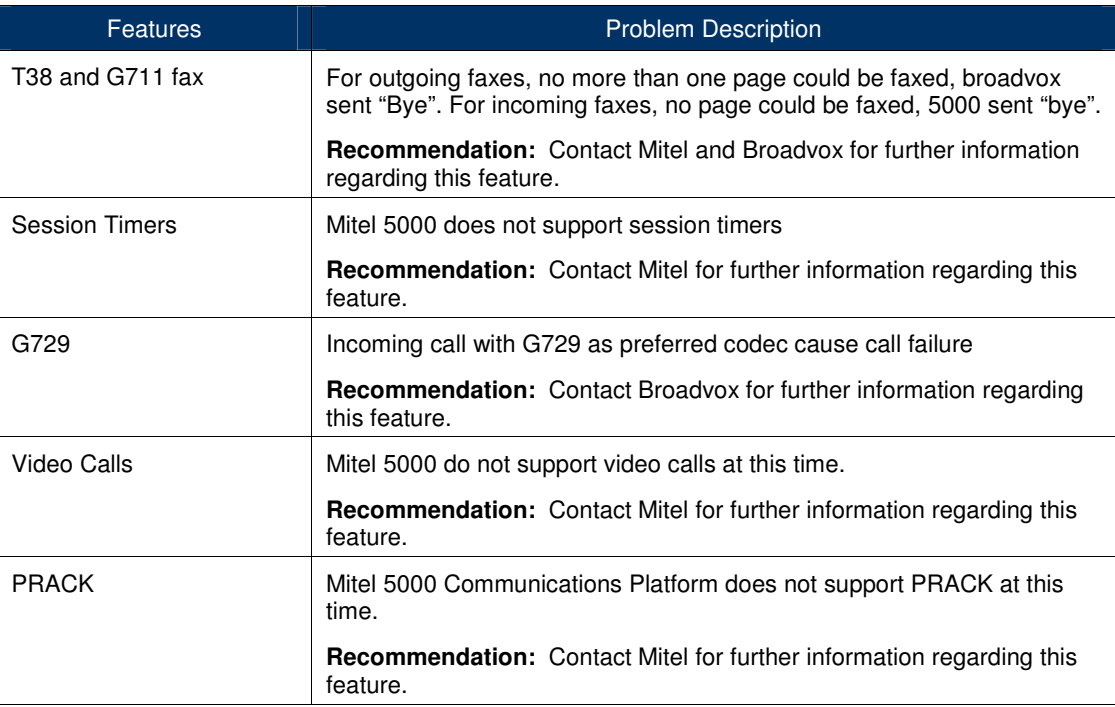

# Network Topology

This diagram shows how the testing network is configured for reference.

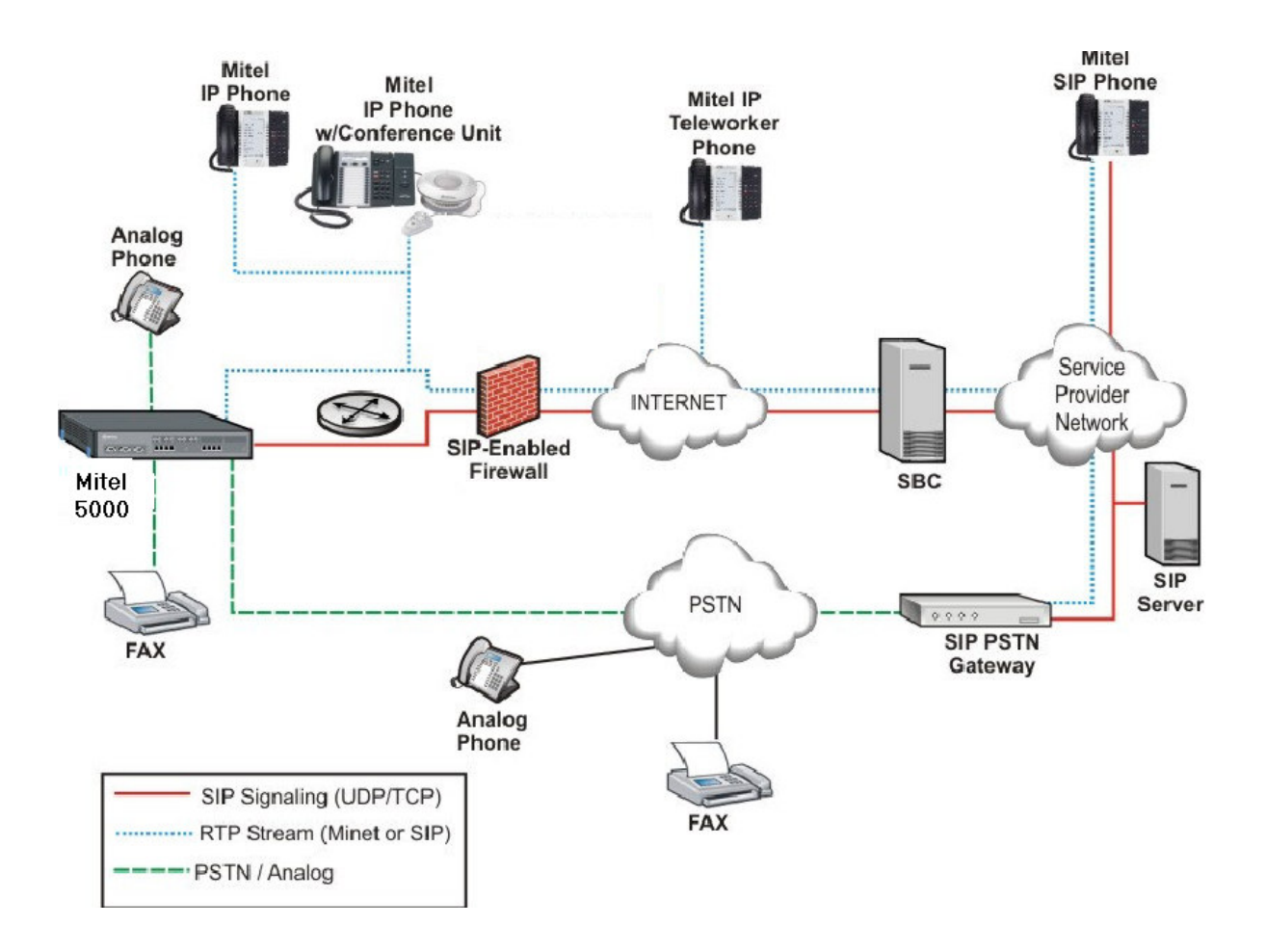

**Figure 1 – Network Topology**

# Configuration Notes

This section is a description of how the SIP Interop was configured. These notes should give a guideline how the Mitel 5000 Communications Platform can connect to Broadvox service provider.

**Disclaimer: Although Mitel has attempted to setup the interop testing facility as closely as possible to a customer premise environment, implementation setup could be different onsite. YOU MUST EXERCISE YOUR OWN DUE DILIGENCE IN REVIEWING, planning, implementing, and testing a customer configuration.**

## Mitel 5000 Communications Platform Configuration Notes

The following steps show how to program Mitel 5000 Communications Platform to interconnect with a Broadvox Service Provider.

#### Network Requirements

- There must be adequate bandwidth to support the voice over IP. As a guide, the Ethernet bandwidth is approx 85 Kb/s per G.711 voice session and 29 Kb/s per G.729 voice session (assumes 20ms packetization). As an example, for 20 simultaneous SIP sessions, the Ethernet bandwidth consumption will be approx 1.7 Mb/s for G.711 and 0.6Mb/s for G.729. Almost all Enterprise LAN networks can support this level of traffic without any special engineering. Please refer to the 5200 Engineering guidelines for further information.
- For high quality voice, the network connectivity must support a voice-quality grade of service (packet loss <1%, jitter < 30ms, one-way delay < 80ms).

#### Assumptions for the Mitel 5000 Communications Platform Programming

• The SIP signaling connection is configured to use UDP on Port 5060.

## Licensing and Option Selection – SIP Licensing

Ensure that the Mitel 5000 is equipped with enough SIP trunking licences for the connection to Broadvox. This can be verified within the License and Option Selection form.

Enter the total number of licenses in the SIP Trunk Licences field. This is the maximum number of SIP trunk sessions that can be configured in the Mitel 5000 to be used with all service providers and applications.

| □ 数 5000 CP - 3.2.4.44                             | Software License Feature                         | Value          |
|----------------------------------------------------|--------------------------------------------------|----------------|
| <b>A</b> Passwords                                 | <b>U</b> system Type                             | CS-5200        |
| Software License                                   | <sup>※1</sup> ACD Hunt Group                     | Yes            |
| <b>⊟</b> System                                    | ्री Additional T1/E1/PRI Ports                   | $\overline{2}$ |
| <b>Fi-® Communication Server</b>                   | <sup>※1</sup> Agent Help                         | Yes            |
| <b>E</b> of Devices and Feature Codes              | 翅 Analog Voice Mail Hunt Group                   | Yes            |
| Endpoints <b>ِ ال</b> ِ ا<br>由 【J】 Extension Lists | <sup>※】</sup> Basic Voice Mail Ports             | 32             |
| <b>E</b> Peature Codes                             | <sup>※1</sup> Category 'A' Endpoints             | 32             |
| <b>P</b> Hunt Groups                               | 翅 Category 'B' Endpoints                         | 32             |
| 田 1P Connections                                   | 翅 Category 'C' Endpoints                         | 32             |
| ill • A Modems                                     | 翅 Category 'D' Endpoints                         | 32             |
| 电 <sup>a</sup> Retwork Groups                      | <sup>※1</sup> Desktop Interface                  | Yes            |
| ⊟ → Nodes                                          | $\mathbb{S}^1$ Digital Expansion Interface # 1   | Yes            |
| 由 <b>bg</b> Page Ports                             | $\mathbb{S}^1$ Digital Expansion Interface # 2   | Yes            |
| 国·L <sub>od</sub> Page Zones                       | $\mathbb{S}^1$ Digital Expansion Interface # 3   | No.            |
| ⊞- பீ" Phantom Devices                             | Digital Expansion Interface # 4 [                | No.            |
| 由 <sub>##</sub> # CO Trunk Groups                  | 翅 Extended Node Capacity                         | Yes            |
| 由 ## Node Trunk Groups                             | <sup>35</sup> File-Based MOH Sources             | 8              |
| ⊟ <sup>2</sup> SIP Peers                           | <sup>须</sup> IP Endpoints Enabled                | Yes            |
| <b>E</b> <sub>##</sub> } SIP Trunk Groups          | <sup>35</sup> IP Networking                      | Unlimited      |
| 白 #ff: 92002                                       | <sup>③</sup> Personal Call Routing               | Yes            |
| 白 title 92005                                      | <sup>32</sup> PRI Licenses                       | 8              |
| 白 & Configuration<br><b>Registration</b>           | Remote Automatic Call Distribution Hunt Groups   | Yes            |
| <b>Authentication</b>                              | <sup>须</sup> SIP Trunks                          | 32             |
| · Keep-Alive                                       | <sup>③</sup> SIP Voice Mail Ports                | 32             |
| <b>E-</b> NAT Settings                             | 翅 System Health Report                           | Yes            |
| 题 Alternate IP/FQDN List                           | System IP Endpoint Capacity }                    | 75             |
|                                                    | <sup>33</sup> System OAI Events                  | Yes            |
| 由 - @ Trunk Group Configuration                    | <sup>③</sup> System OAI Third Party Call Control | Yes            |
| 中地 92006                                           | ※ Voice Processor Messaging Networking           | Yes            |
| 白 8 Configuration                                  |                                                  |                |
| <b>Registration</b>                                |                                                  |                |
| Authentication                                     |                                                  |                |
| ■ Keep-Alive                                       |                                                  |                |
|                                                    |                                                  |                |

**Figure 2: Example of SIP Licensing**

#### Creating and Configuring a SIP Peer Trunk Group

To support SIP trunks through a SIP trunk service provider, the SIP Trunk Groups folder has been added to the SIP Peers folder in DB Programming.

To create a SIP Trunk Group for Broadvox, you will need to right click in the right hand window panel of a SIP Trunk and then select "Create SIP Trunk Group". (See Figure 3)

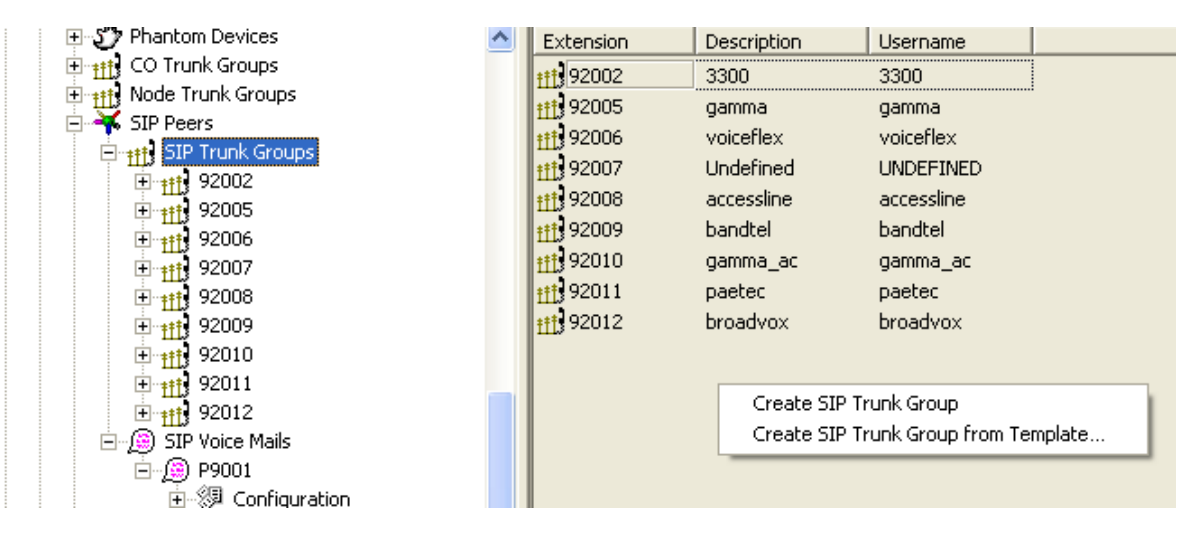

**Figure 3: Example of Create SIP Trunk Group**

When you create a SIP peer trunk group without using a template, such as Broadvox, you must obtain the necessary information from the SIP trunk service provider, and then configure this information in DB Programming.

#### Program the Configuration folder as described below:

• **Registration**: If the SIP peer does not require registration, the fields in this folder do not need to be configured. The Enable Registration option is set to No by default and the remaining fields appear with a red "X"

#### • **Authentication**:

*Username*: This field applies only if the SIP peer requires registration or call authentication.

*Password*: This field applies only if the SIP peer requires registration or call authentication.

- **Keep-Alive**: The Keep-Alive option keeps refreshing the NAT bindings for any Firewall/NAT in the path. It also helps in determining whether the SIP peer is reachable or not.
- **NAT Settings**: Specifies the NAT address type. The default is "No NAT or SIP-Aware NAT" (for systems that are using a SIP-aware firewall). If you are not using a SIP-aware firewall, you must change the setting to "Non SIP-Aware NAT".
- **Alternate IP/FQDN List**: Some providers use multiple IP addresses to send SIP messages to the Mitel 5000. You must add All IP addresses or FQDNs other than the primary IP/FQDN to the list for all calls to be successful.
- **IP Address**: Indicates the IP address of the SIP peer trunk group.
- **Port Number**: Indicates the port that the system listens on the system for SIP peer messages. The range is 0–65535.
- **Fully Qualified Domain Name**: Indicates the domain name of the SIP peer trunk group.
- **Call Configuration**: Clicking **Call Configuration** takes you to the Call Configuration folder

(System\IP-Related Information\Call Configurations\<*call configuration number*>).

- **Operating State**: Indicates the operating state of the SIP peer.
- **Maximum Number of Calls**: Indicates the maximum number of concurrent calls that are permitted towards the SIP peer. DB Programming restricts this field based on the number of the SIP Trunks and SIP trunk licenses.
- **Use ITU-T E.164 Phone Number**: If set to Yes, the Mitel 5000 handles ITU-T E.164 formatted phone numbers as part of the incoming SIP INVITE messages from the SIP peer.

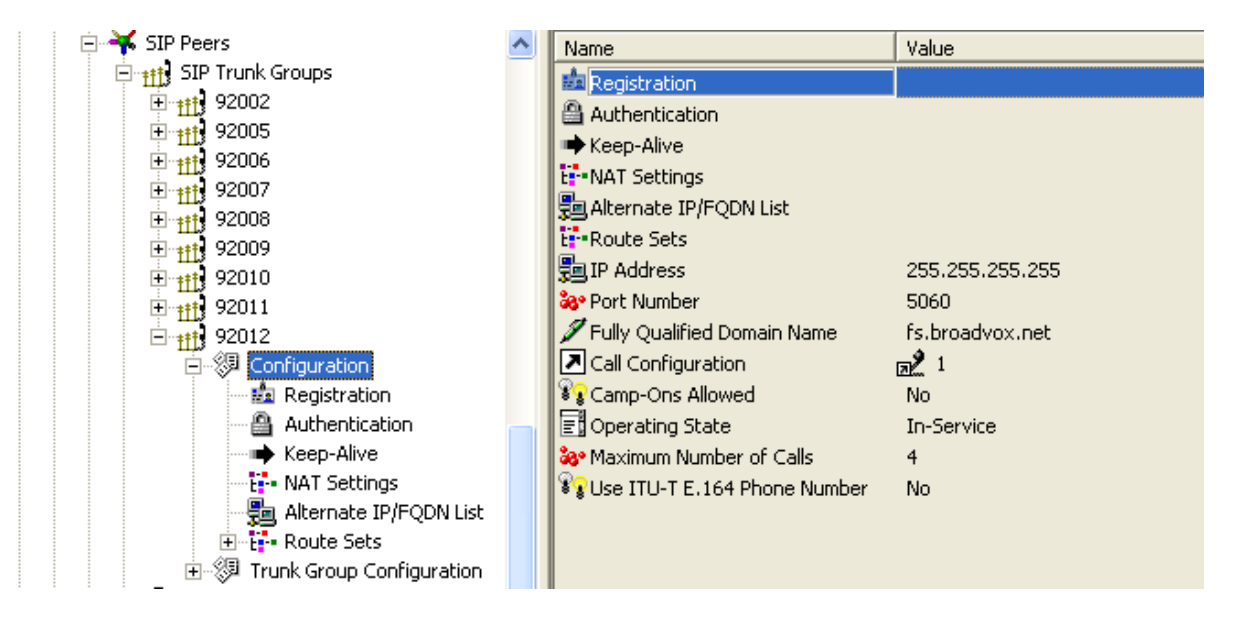

**Figure 4: Example of Creating and Configuring a SIP Trunk**

Broadvox requires the Mitel 5000 system to register with the SIP peer network. Broadvox provides information to you that must be programmed in DB Programming. Do the following:

- Contact Broadvox to obtain a user name and password to authenticate the account.
- Create a SIP peer trunk group in DB Programming to initiate registration with Broadvox
- Type the user name and password in DB Programming to provision the account information.

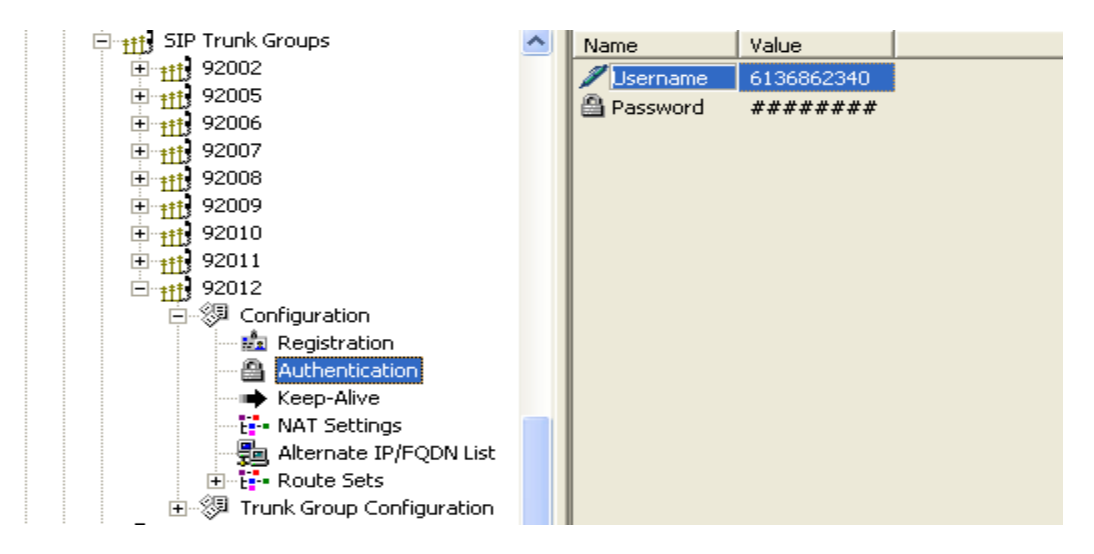

**Figure 5: Configuration of a SIP peer Trunk Groups Registration Info**

### Programming the Trunk Group Configuration Folder

To program the Trunk Group Configuration folder:

- 1. Create the SIP peer trunks as follows:
- Double-click **Trunks**.
- Right-click the right pane, and the select **Create SIP Peer Trunk**. The Create SIP Peer Trunk Extension dialog box appears.
- Select the extension number you want to use for the item in the Starting Extension field. The recommended range is 94001–94999;
- Indicate the number of extensions you want to create in the Number of Extensions field. If the system is set to have more than one extension, the new trunks are assigned sequentially to the next available numbers.
- Click **OK**. For the Broadvox, 4 extensions were created, See Figure 6. The number of SIP peer trunks is restricted by the number of available SIP Trunks licences.

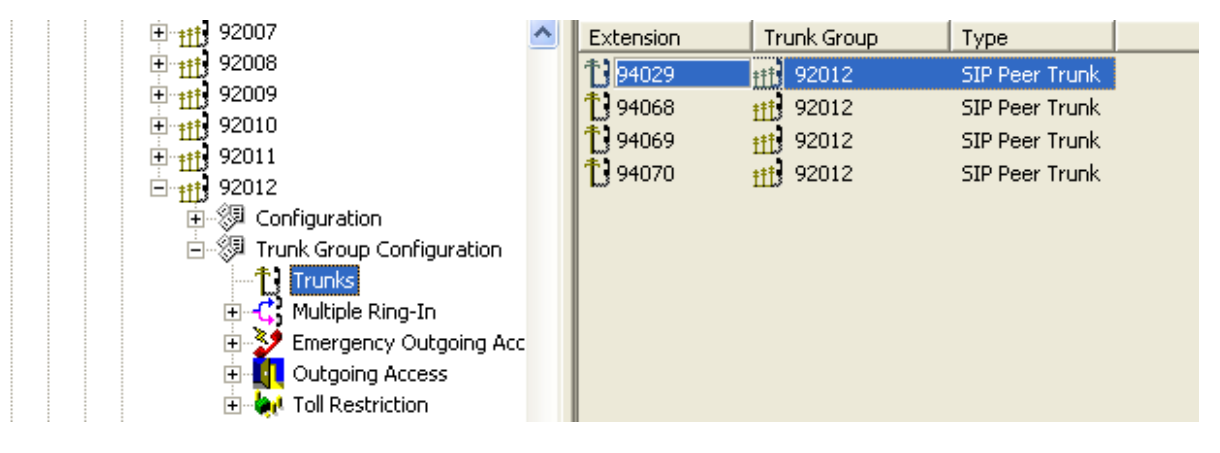

**Figure 6: Example of SIP Trunks**

2. See Figure 7, and then refer to the DB Programming Help for trunk programming (System\Devices and Feature Codes\SIP Peers\SIP Trunk Groups\<*trunkgroup*>\Trunk Group Configuration) and details about these fields.

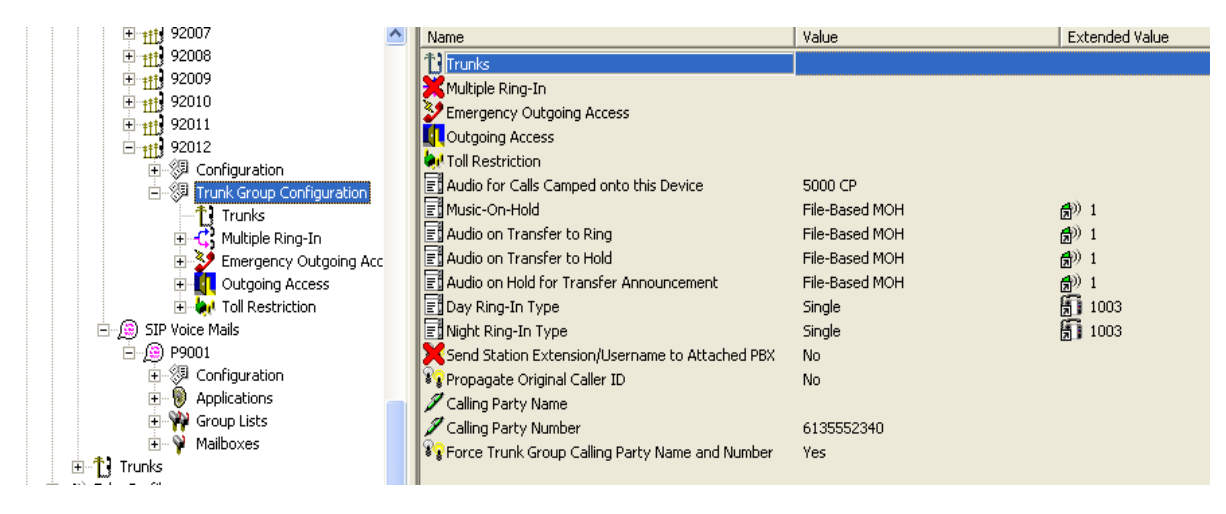

**Figure 7: Example of SIP Trunk Group Trunk Group configuration**

## IP Call Configurations

Call configurations define the settings that IP endpoints and gateways use when connected to calls. You can assign multiple devices to a specific call configuration.

By default, all IP devices are placed in Call Configuration 1, which is programmable. You do not need to add SIP endpoints to Call Configurations, because these devices negotiate call configurations before establishing a connection. You can program up to 25 different Call Configurations.

| Endpoint-Related Information                                                     | Name                                           | Value        | <b>Extended Value</b> | Column (dB) |
|----------------------------------------------------------------------------------|------------------------------------------------|--------------|-----------------------|-------------|
| 中·40) File-Based MOH                                                             | T: Trunks                                      |              |                       |             |
| $\sim$ Flags                                                                     | <b>Ht: SIP Trunk Groups</b>                    |              |                       |             |
| Hunt-Group Related Information                                                   | இ) SIP Voice Mails                             |              |                       |             |
| The IP-Related Information<br>Call Configurations                                | $\mathscr{L}$ Endpoints                        |              |                       |             |
| ∎2 ⊸                                                                             | 88º Fax Page-Data Redundancy Count             |              |                       |             |
| Trunks<br>SIP Trunk Groups<br>SIP Voice Mails<br>Endpoints                       | 88° Fax Detection Sensitivity                  |              |                       |             |
|                                                                                  | ≣‡ Speech Encoding Setting                     | G.711 Mu-Law |                       |             |
|                                                                                  | Supports RTP Redirect                          | No.          |                       |             |
|                                                                                  | 동端Transmit DTMF Level                          | <b>USA</b>   | -9                    | -7          |
| $+$                                                                              | 88° Audio Frames/IP Packet                     |              |                       |             |
| ŧ                                                                                | 88º Fax Control-Messages Redundancy Count      |              |                       |             |
| -2<br>Ė                                                                          | 88º Average In Time Frame Timer                |              |                       |             |
| Ė<br>≐∡2<br>ŧ                                                                    | Et DTMF Encoding Setting                       | RFC 2833     |                       |             |
|                                                                                  | 88° Audio Diagnostics Sampling Period          | 5.           |                       |             |
|                                                                                  | 88° Minimum Playback Time                      | 20           |                       |             |
|                                                                                  | 88º Average In Time Frame Percentage Threshold | 60           |                       |             |
| Base Server/Processing Server Connectic<br>- Web/SSH Settings<br>- TFTP Settings | Fi Fax Maximum Connection Speed                | No Limit     |                       |             |
|                                                                                  | 문) Fax Encoding Setting (Fax Transmission)     | T.38         |                       |             |
|                                                                                  | 88º Audio Diagnostics Samplings                | 12           |                       |             |
|                                                                                  |                                                |              |                       |             |

**Figure 8: Call Configuration Options**

To view a list of IP endpoints that are currently assigned to the call configuration:

- Select System IP Related Information Call Configurations **Local** (or **Remote**).
- Double-click **Endpoints**.
- •

To view IP trunks that are currently assigned to a Call Configuration:

- Select System IP Related Information Call Configurations **Local** (or **Remote**).
- Double-click **Trunks**.

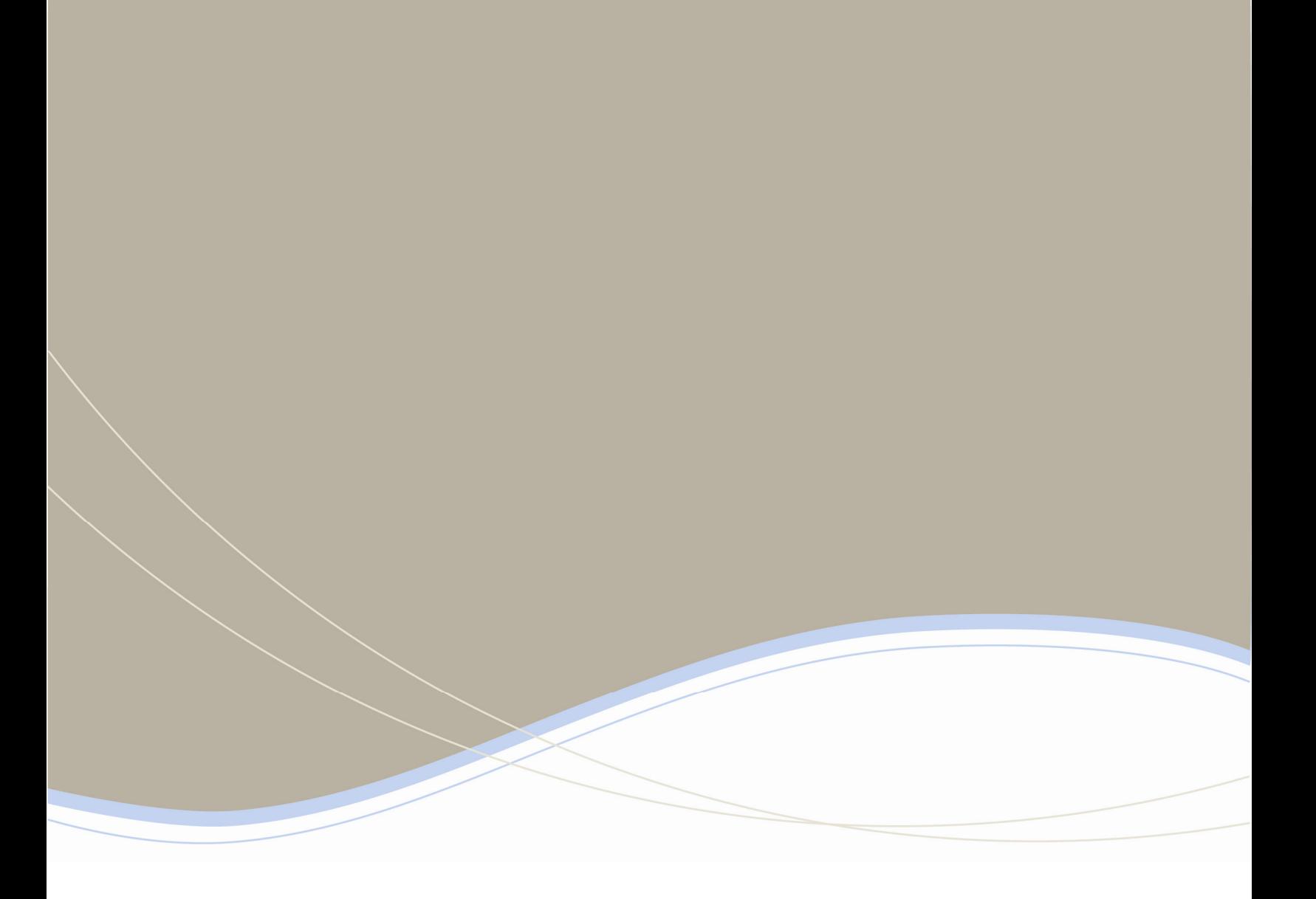

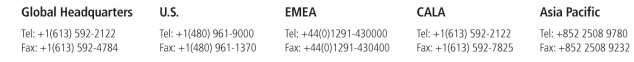

www.mitel.com

**MITEL** 

THIS DOCUMENT IS PROVIDED TO YOU FOR INFORMATIONAL PURPOSES ONLY. The Information furnished in this document, believed by Mitel to be accurate as of the date<br>of its publication, is subject to change without motive. Mitter

M MITEL (design) is a registered trademark of Mitel Networks Corporation. All other products and services are the registered trademarks of their respective holders.<br>© Copyright 2008, Mitel Networks Corporation. All Rights

For more information on our worldwide office locations, visit our website at www.mitel.com/offices